## **CARA MENJALANKAN PROGRAM**

1. Install tataboga.apk ke device android bisa di unduh di [https://dogemini.com/boga/boga.apk](https://dogemini.com/boga/TataBoga.apk)

2. Setelah berhasil install aplikasi silahkan buka aplikasi tata boga di menu handphone.

3. Jika berhasil membuka aplikasi maka akan tampil menu utama aplikasi.

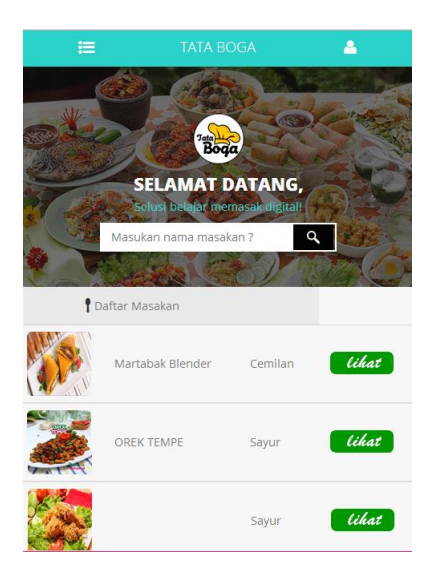

4. Silahkan cari menu resep sesuai kebutuhan, klik lihat untuk membuka resep masakan.

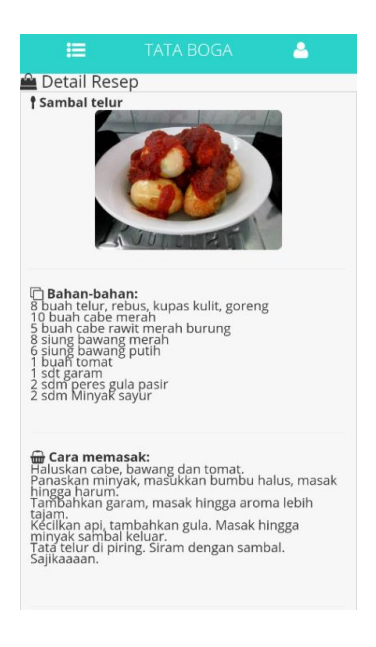

5. Anda dapat memutar video resep masakan dengan mengskroll ke bawah.

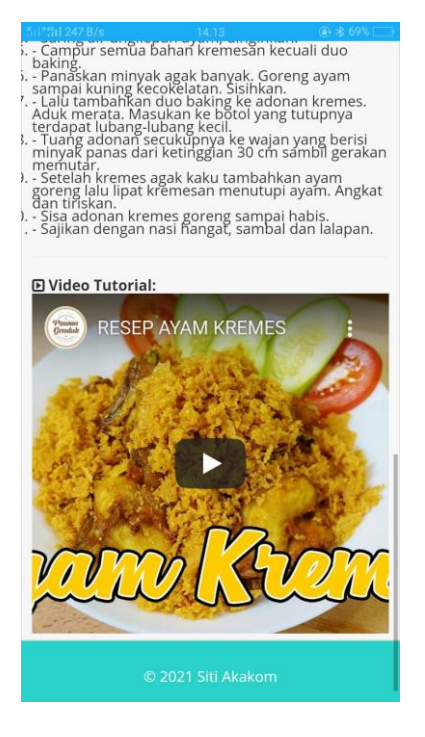

6. Dan Anda bisa memilih resep lainnya dengan cara klik menu (tiga garis kiri atas).

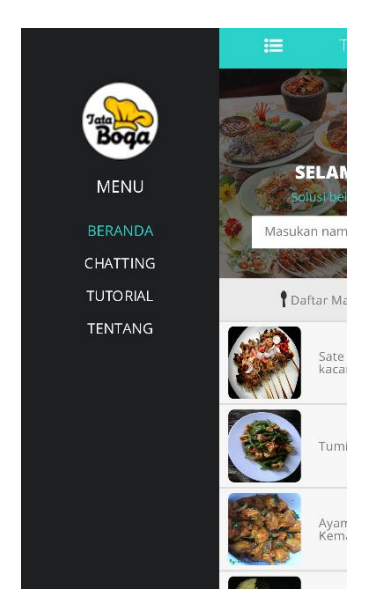

7. Selesai